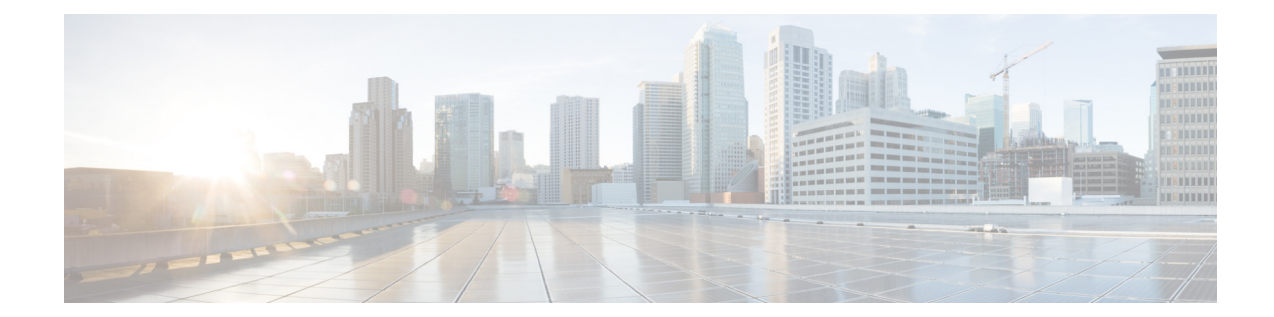

## **Using the Administration Control Panel for Cisco Unified Communications Manager (CUCM)**

Perform the following task from the Administration Control Panel window:

- **•** [Switching the Call Agent to Cisco Unified Communications Manager Express](#page-0-0)
- **•** [Saving or Reloading Cisco Unity Express](#page-1-0)

## <span id="page-0-0"></span>**Switching the Call Agent to Cisco Unified Communications Manager Express**

Use this procedure to switch the call agent to Cisco Unified Communications Manager Express.

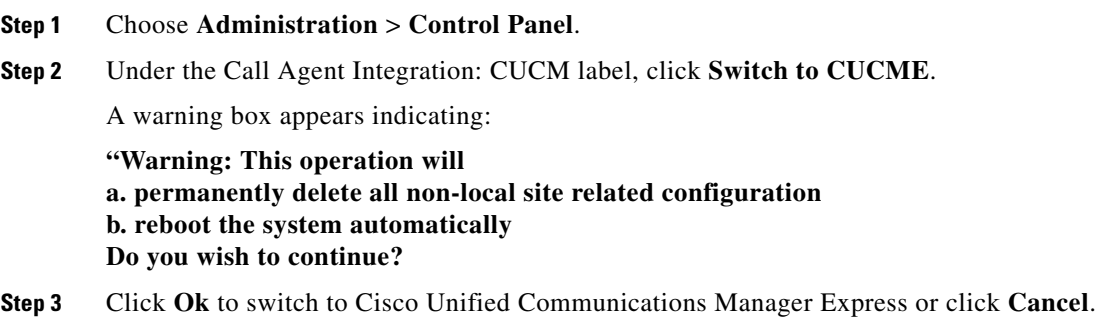

To save or reload Cisco Unity Express, see [Saving or Reloading Cisco Unity Express.](#page-1-0)

## <span id="page-1-0"></span>**Saving or Reloading Cisco Unity Express**

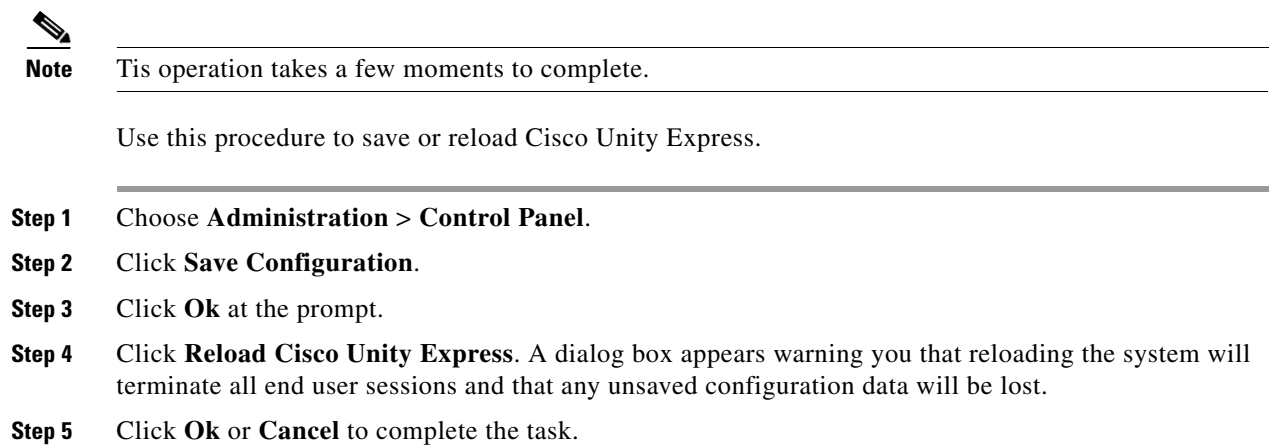

To switch the call agent to Cisco Unified Communications Manager Express, see [Switching the Call](#page-0-0)  [Agent to Cisco Unified Communications Manager Express.](#page-0-0)